# **Лабораторная работа № 4**

#### **Командный интерпретатор и основы программирования на shell**

**Основы регулярных выражений**

#### Рассматриваемые темы

- Порядок выполнения команд
- > Перенаправление ввода-вывода
- Основы регулярных выражений
- **> Создание скриптов**
- $\triangleright$  Программирование на shell
- **> Автоматизация запуска задач**

#### 3

# **Общий вид POSIX-программы**

```
C:
int main(int argc, char* argv[]) {
...
get();
put();
```

```
return 0;
}
```

```
Pascal:
```

```
program main;
begin
     Writeln(...);
     Readln(...);
end.
```
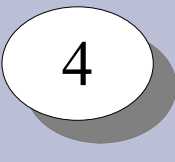

## Выполнение программ

• Получение кода возврата:

```
$ echo 'Hello, world!'
$echo$?
```
• Последовательное выполнение программ:

\$ cd; ls

• Логическое "И"

\$ cd /tmp/0 && ls

• Логическое "ИЛИ"

\$ cd /tmp/0 || mkdir /tmp/0

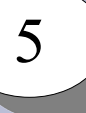

## **Выполнение программ**

Фоновый режим выполнения команд:

- Перевести команду из переднего плана в фон: Ctrl+Z; bg
- Запустить команду в фоне: \$ command &
- Получить список команд в фоновом режиме: \$ jobs
- Вывести команду из фона на передний план: \$ fg
- Прервать выполнение команды переднего плана: Ctrl+C

### Выполнение программ

Получить список процессов: \$ ps; ps aux

Послать сигнал процессу: \$ kill -<signal> <pid>

Остановить процесс: \$ kill -SIGSTOP <pid>

Продолжить выполнение: \$ kill -SIGCONT <pid>

процесс SIGCONT продолжить процесс

- процесс SIGSTOPостановить
- SIGQUIT завершить
- SIGTERM завершить процесс
- $SIGKILL$ уничтожить процесс
- Список сигналов:  $$$  kill  $-1$

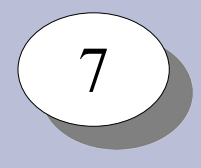

### **Потоки ввода-вывода**

Стандартные потоки ввода-вывода:

- STDIN стандартный поток ввода
- STDOUT стандартный поток вывода
- STDERR стандартный поток ошибок

#### 8

### **Потоки ввода-вывода**

Перенаправление потоков ввода-вывода

STDOUT STDIN

Вывод в файл:  $$$  cat > file

Запись в конец файла: \$ cat >> file

Ввод из файла: \$ cat < file

Ввод до разделителя: \$ cat <<END Hello, world! END

Ввод из файла и вывод в файл:

\$ cat <file >file1

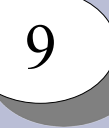

### **Потоки ввода-вывода**

Конвейеры:

\$ ls | sort \$ cat file | head -n 10 | tail -n 5 \$ cat file | grep 'http://'

Устройства для перенаправления потоков ввода-вывода:

```
/\text{dev}/\text{null} - "пустое" устройство, в которое можно
                записывать
/dev/zero - "нулевое" устройство, из которого можно
                прочитать нули
```
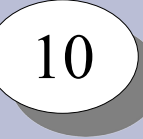

# **Регулярные выражения**

- Язык описания шаблонов текста
- Позволяют:
	- проверить наличие заданного шаблона в тексте
	- выделить в соответствии с шаблоном одну или несколько подстрок из текста

Простейшие шаблоны:

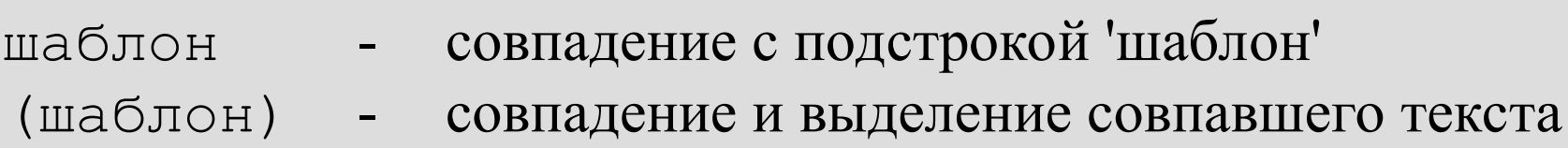

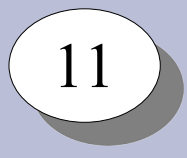

## **Регулярные выражения**

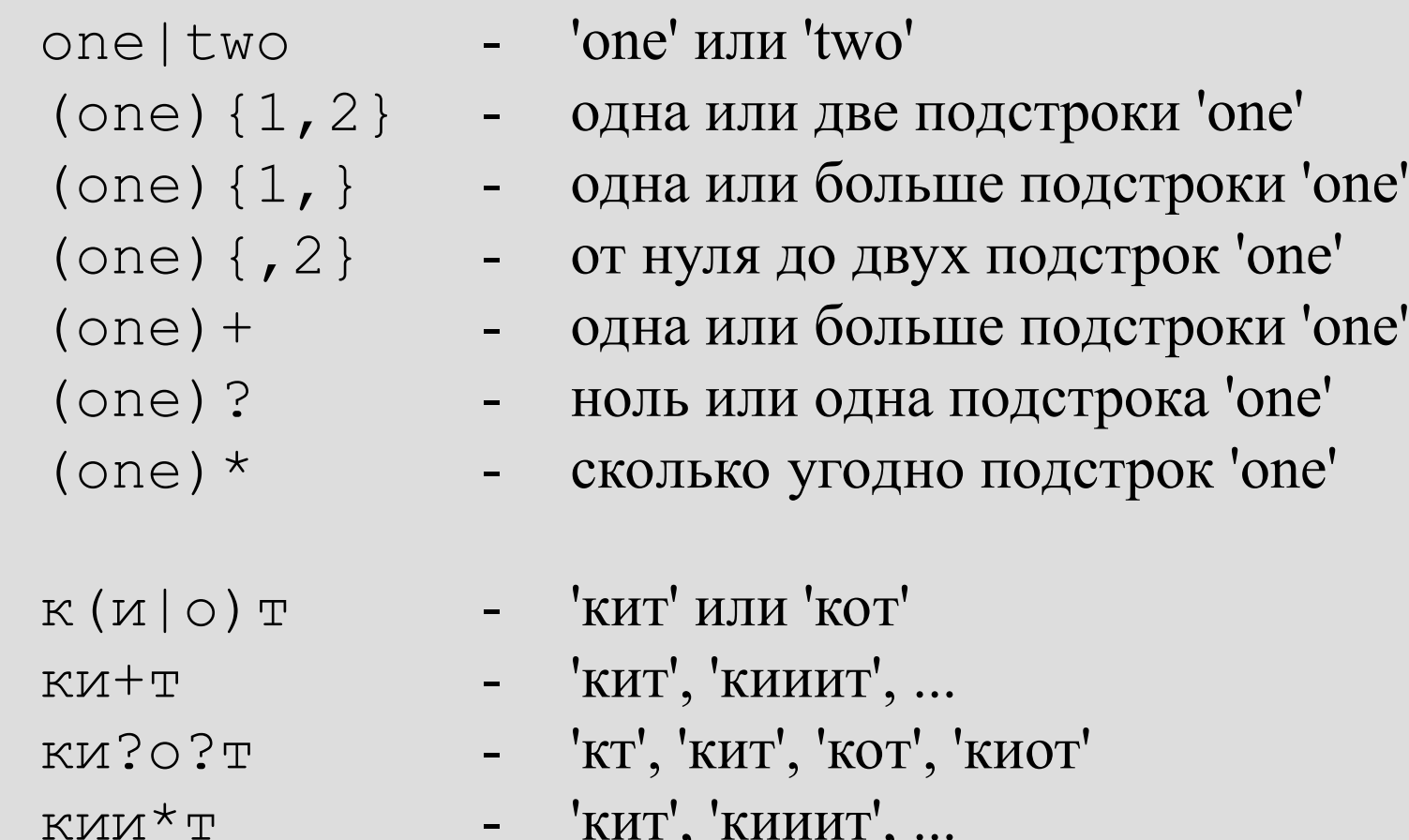

## Регулярные выражения

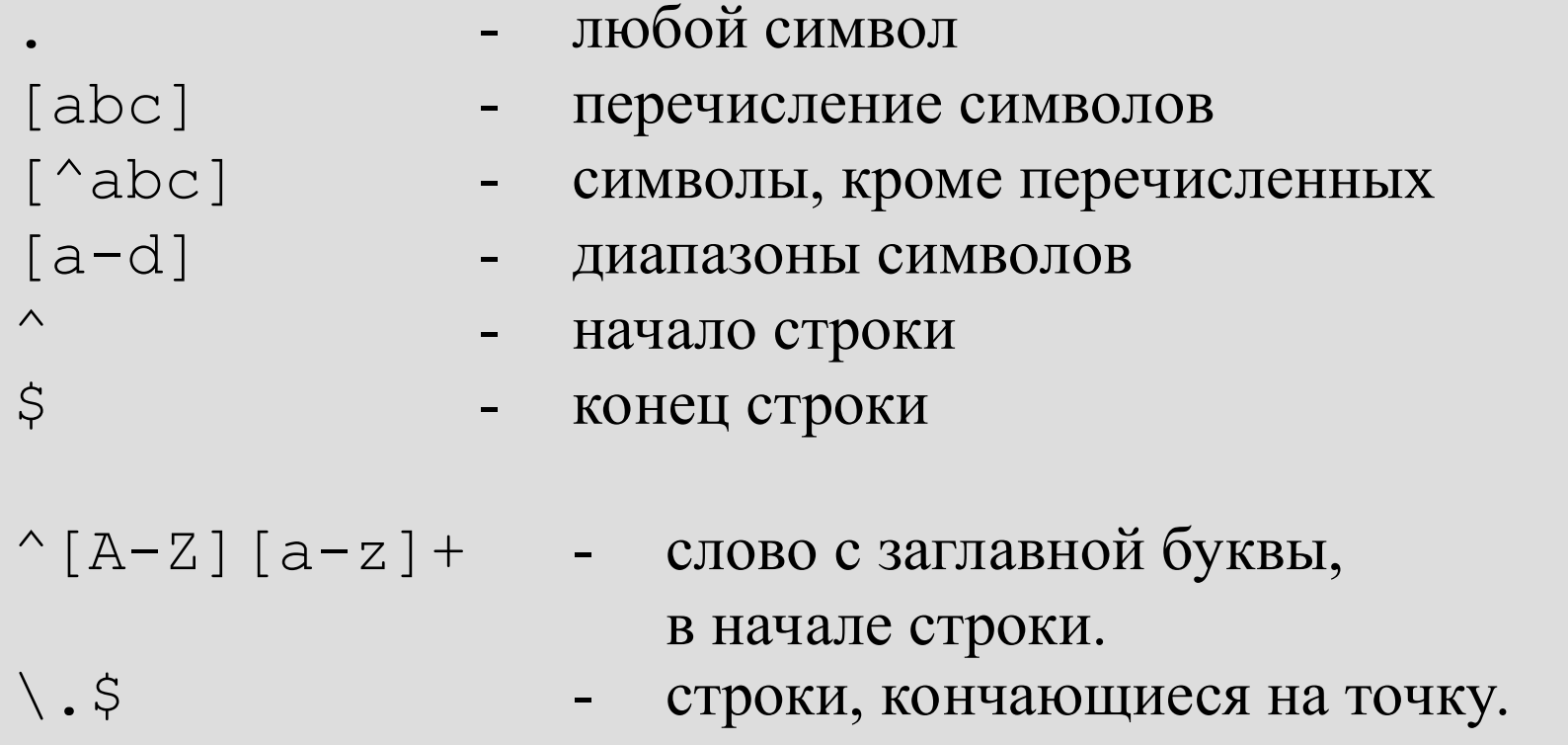

Регулярные выражения:

- а.\*а л**абораторна**я<br>- а[^а]+ л**абор**аторная • жадные
- ленивые

# Утилита grep

grep - фильтр текста.

- \$ grep шаблон [файл]
- 
- ПОИСК И ВЫВОД СОВПАДАЮЩИХ строк
- \$ grep v шаблон [файл] поиски вывод не совпадающих строк

#### Примеры использования:

- \$ 1s /bin | grep '^[a-c].\*a'
- $$ 1s / bin |$  grep ''[a-b].\*[n-z]\$'
- $\text{Spec}$  -v '' \*\(#\|\$\)'  $$~qrep$  -E -v '^ \* (#|\$)'
- $egrep -v$  '^ \* (#|\$)'  $\varsigma$

# 14

## **Утилита sed**

sed – строковый редактор

```
Поиск и замена текста с sed:
$ sed 's/шаблон/замена/[ig]'
```
#### Примеры:

```
$ date
Пнд Окт 13 09:55:26 MSK 2014
$ date | sed 's/Окт/Янв/'
Пнд Янв 13 09:55:56 MSK 2014
$ date | sed 's/Окт/Янв/' | sed 's/^[^ ]\+ \+//'
Янв 13 09:56:41 MSK 2014
\varsigma
```
## **Утилита awk**

15

awk – скриптовый язык обработки текстовой информации

Общий вид программы awk: \$ awk '/шаблон/ {действие;} /шаблон/ {действие;} ...'

```
Примеры:
```

```
$ ls -l /bin | head -4
total 5596
lrwxrwxrwx 1 root root 4 Feb 25 05:30 awk -> gawk
-rwxr-xr-x 1 root root 19064 Apr 20 2008 basename
-rwxr-xr-x 1 root root 549368 Mar 27 2008 bash
$ ls -1 /bin | awk '/^-/ {print $9"\t->\t"$3":"$4"\t"$1;}' \
| head -5
basename -> root:root -rwxr-xr-x
bash -> root:root -rwxr-xr-x
bzip2 -> root:root -rwxr-xr-x
bzip2recover -> root:root -rwxr-xr-x
cat -> root:root -rwxr-x
```
# 15

## **Утилита awk**

Использование переменных в программах awk:

```
$ ps aux |head -n 5
USER PID %CPU %MEM VSZ RSS TTY STAT START TIME COMMAND
root 1 0.0 1.0 86996 11400 ? Ss Mar10 0:55 /lib/..
message+ 60 0.0 0.3 8076 3992 ? Ss Mar10 0:19 /bin/..
root 62 0.0 0.6 13720 7012 ? Ss Mar10 0:09 /lib/..
root 77 0.0 0.2 3236 2196 ? Ss Mar10 0:02 /usr/..
```

```
$ ps aux | awk '/^[^U]/ {n++;CPU=CPU+$3; MEM=MEM+$4;}
> END{print "CPU: ",CPU,"%; MEM=",MEM,"%"}'
```
CPU: 0 %; MEM= 14.8 %

```
$ ps aux | awk 'BEGIN{N=0; CPU=100.0; MEM=100.0;} 
> /^[^U]/ {N++;CPU-=$3; MEM-=$4;}
> END{print "Proc:",N,"; free CPU: ",CPU"%; free MEM:",MEM"%"}'
```
Proc: 20 ; free CPU: 100%; free MEM: 85.1%

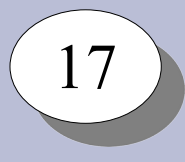

# **Скрипты**

- Текстовые файлы с последовательностями команд:
	- необходимо указать, что это программа:
		- право выполнения.
- Могут быть на разных программных языках:
	- необходимо указать shell как интерпретатор:
		- специальный формат первой строки файла

```
$ cat >hello.sh <<END
#!/bin/sh
echo 'Hello, world!'
END
$ chmod a+x hello.sh
$ ./hello.sh
Hello, world!
\varsigma
```
# Переменные shell

Переменные:

- окружения
- пользователя

Присваивание значений:

 $5 A=10$ 

- $\$$  A=A
- \$ А='Текст с пробелами'
- \$ А="Текст с переменными"

Список переменных: \$ set

Использование значений:  $S$  B= $SA$ 

- $S$   $C = "B = SB"$
- \$ echo \$C, "C=\$C"

```
Запись вывода команды в переменную:
```
- \$ DATE='date'; echo \$DATE
- \$ A='ls /bin | grep ''bash' | head -n 1'; echo \$A

Условное выполнение:

```
if ... ; then ....; else ...; fi
```
\$ if /bin/true; then echo 'True'; else echo 'False'; fi True \$ if /bin/false; then echo 'True'; else echo 'False'; fi False

```
$ if ls /bin/ | grep -q 'true'; then
  echo 'True'
 else
  echo 'False'
 f_i
```
- \$ /bin/true && echo 'True'
- \$ /bin/false || echo 'False'

Проверка условий: /usr/bin/test ; /usr/bin/[

- Для файлов:
- -f /bin/bash
- -x /bin/bash
- -r /bin/bash -
- $-w \sim /$ .bashrc -
- файл существует
- файл есть и может быть выполнен  $\frac{1}{2}$
- файл есть и может быть прочитан
	- файл есть и может быть записан
- -d /bin - каталог существует

Пример:

- \$ [ -w ~/.bashrc ] && echo "yes"
- \$ if [ -w ~/.bashrc ]; then echo "yes"; fi

Проверка условий:

- Для чисел:
- '10' -eq '10' равно
- $'10'$  -ne  $'5'$  не равно
- '10' -gt '5' больше
- $'10' -1t$  '20' меньше
- 
- 
- -

- Для строк:
- 
- 
- 'строка' == 'строка' строки совпадают
- 'Строка' != 'строка' строки не совпадают
- -n 'строка' строка не пустая
- z '' строка пустая
	-
	-

21

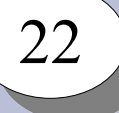

#### Циклы:

while команда; do список команд; done until команда; do список команд; done for переменная in список значений; do команды; done

#### Примеры:

- \$ while /bin/true; do echo "Y"; sleep 1s; done \$ until /bin/false; do echo "N"; sleep 1s; done
- \$ for i in `ls /bin`; do echo \$i; done \$ for i in `seq 1 10`; do echo \$i; done

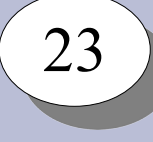

# Выполнение команд в заданное время

- Запуск программ в нужное время обеспечивает демон crond.
- Получить настройки crond для пользователя:
	- \$ crontab -1
- Изменить настройки crond для пользователя:
	- $$$  crontab -e

# **Задание на лабораторную работу**

- Обновить систему из репозиториев АРТ;
- Доставить необходимое программное обеспечение;
- Адаптировать скрипты для чтения и записи значений в журнал
- Обеспечить регулярное выполнение скриптов;
- Адаптировать скрипты для веб-интерфейса;
- Настроить lighttpd для работы с ними;
- Обеспечить безопасное выполнение скриптов;
- Разобрать работу скриптов и быть готовым объяснить, что они делают